## Sign Up for a MarineNet Account

1) To sign up for a MarineNet Account go to:

[https://www.marinenet.usmc.mil](https://www.marinenet.usmc.mil/)

2) Click Agree and select Cancel if prompted for a CAC certificate

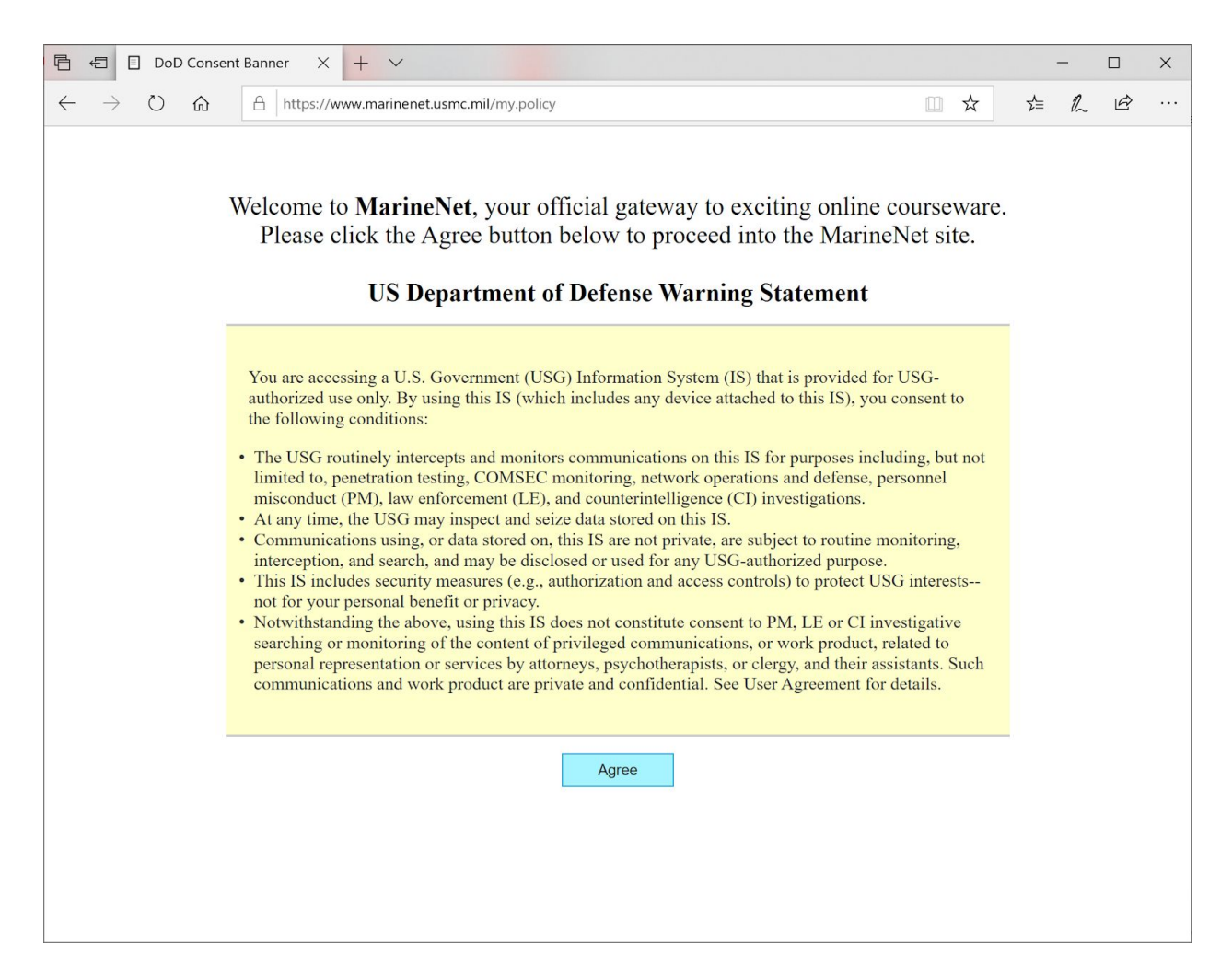

## 3) Click Sign up for a MarineNet Account

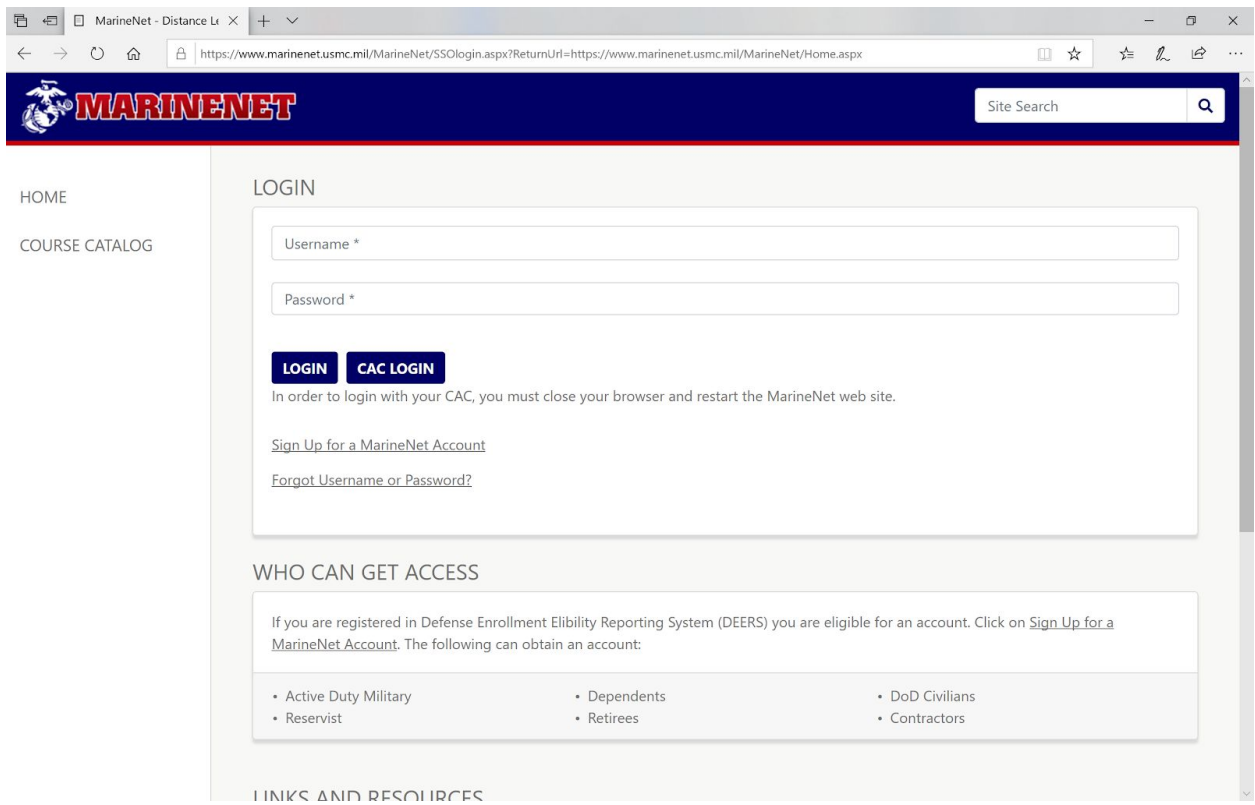

4) If the user has a CAC, check the box for Create account using CAC, fill in required info and click Next.

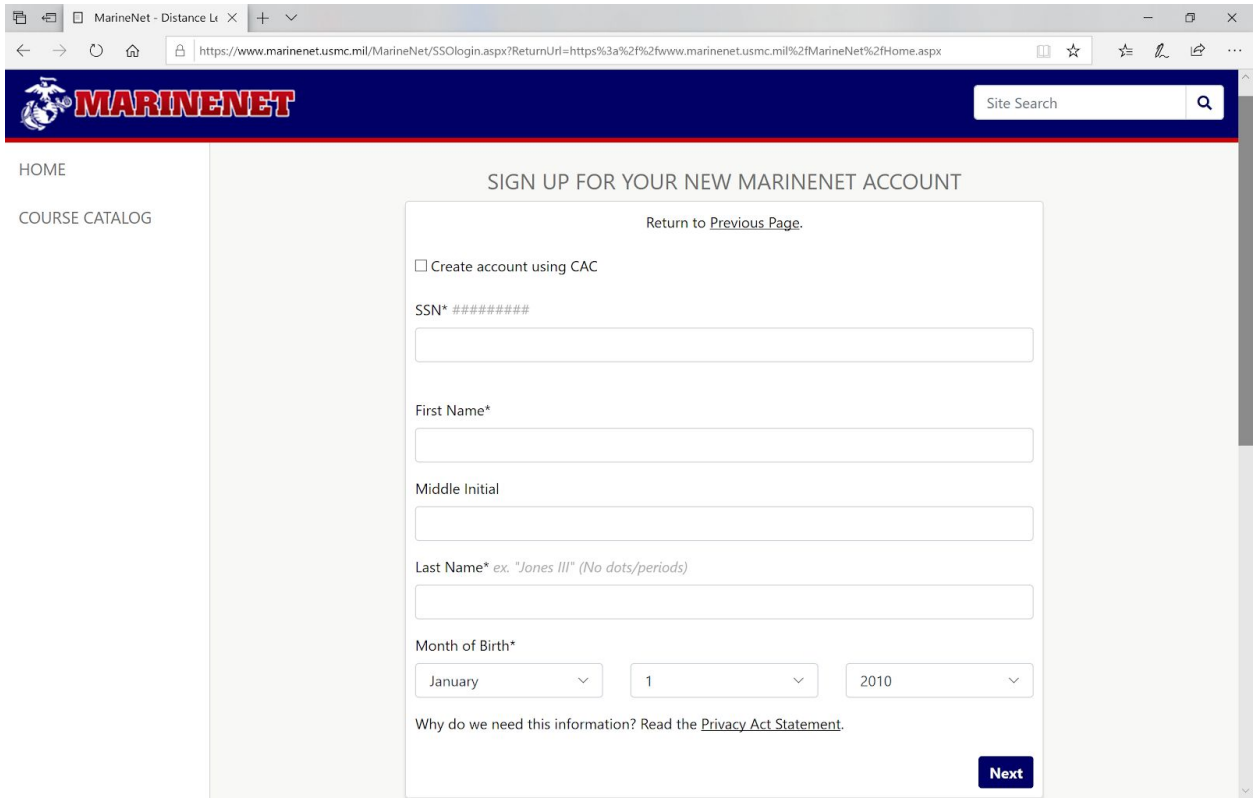

Users that can't be verified in DEERS will need to enter additional information to include a sponsor on the next screen. The sponsor must be O-4 or GS-12 or above.

For additional assistance accessing MarineNet and Moodle, users can contact CDET Student Support.

cdet.student\_support@usmc.mil 888-435-8762 select option 2 (MarineNet Student Support) select option 3 (Moodle Support)